## **Manual**

#### Note:

Support Digital Signal T2 S2

You can download the firmware from here:

http://myosuploads3.banggood.com/products/20181221/20181221022350DANGKOURR 52C04A.rar

## **Description:**

Model: RR52C.04A

Support TV Signal: DVB-C/T/T2/S2/ATV

Support Language: English, Chinese, French, Espanol, Deutsch, Nederlands, Portugues,

German, Thai, Vietnam, Arabe. Audio output power: 2x8W

Consumption: operating mode -> = 6W, simple - <0.3W

Video input: TV: DVB-T / T2 / S2, DVB-C, ANALOG TV (ATV), HDMI, VGA, AV IN

Input Interface: PC / HDMI / TV / USB multimedia playing

Voltage: DC 12V 4A

Screen interface: LVDS Single 6 / 8 , Double 6 / 8

Screen voltage: 3.3V / 5V / 12V

Resolution: Support high screen 1920 \* 1080, 15-42 inch LVDS screen

Additional inputs outputs: audio mini jack 3.5mm USB

5 Built-in OSD Games, USB slot can be used for updating software and playing

multi-media, such as Movie, MP3 and JPEG.text.

## How to know if your panel suitable for this board?

Step 1: Find your LCD model's resolution (you can check the resolution from this

link: http://www.panelook.com/index.php)

Step 2: Find and write in the corresponding firmware.

## Step of USB upgrade:

- 1. Put the firmware of "RR52C.bin" in formatted USB flash disk ,then insert the USB disk and the 7KEY-Button to the board
- 2. After turn on the power, the light of the 7key button will be Red and flashing, after about 1 minute, the light stop flashing and be blue, it means upgrade has finished.(Note that write programs do not power outages, crashing won't be able to use)

## How to into Factory setting?

Press "INPUT" button then press "1 1 4 7"

You can play game via this controller board, 5 built-in simple games: BOXMAN, HITRAT, TETRIS, GOBANG, SUDOKU.

Just have fun with this board, you will like it.

Press "INPUT" Choose "Game"

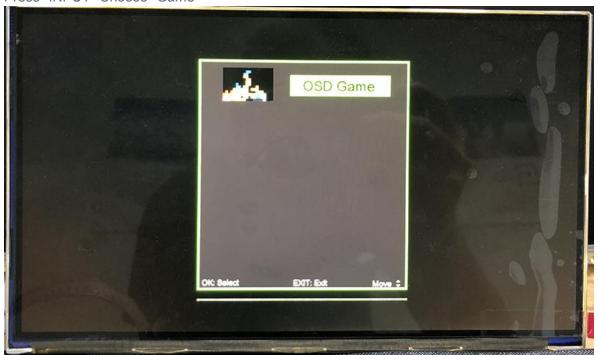

OSD GAME

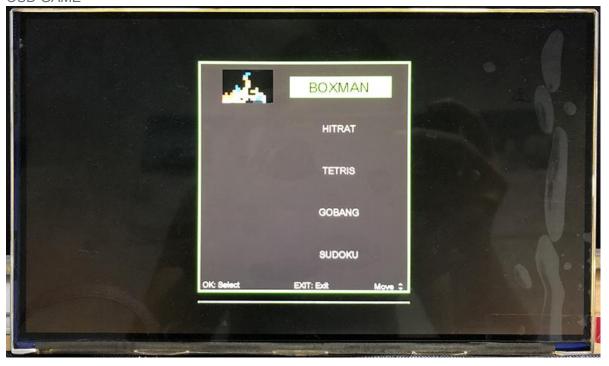

**BOXMAN** 

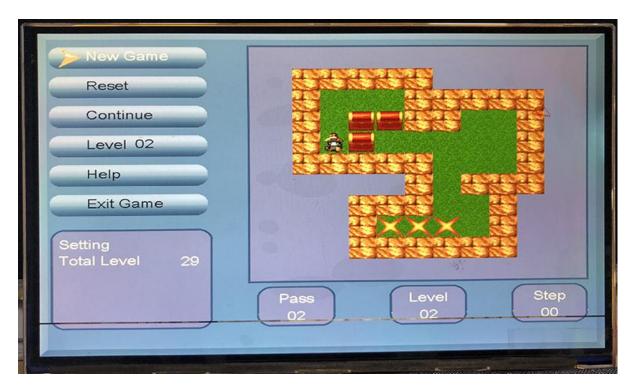

## **HITRAT**

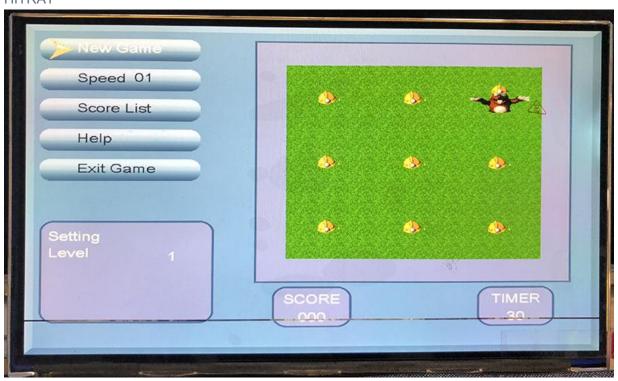

**TETRIS** 

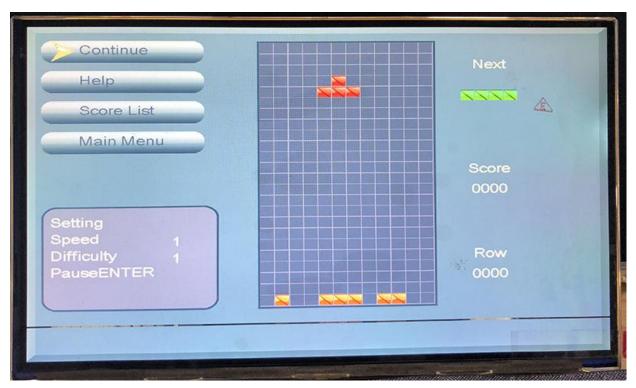

## **GOBANG**

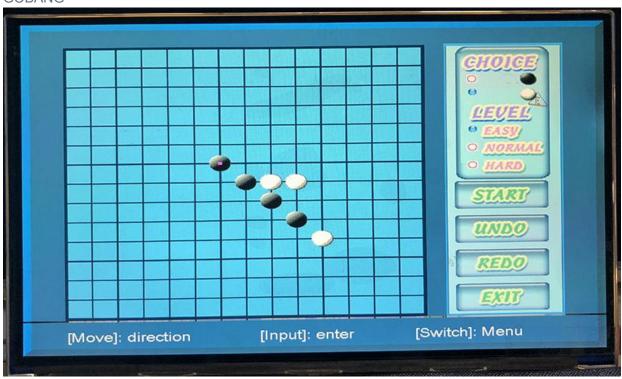

SUDOKU

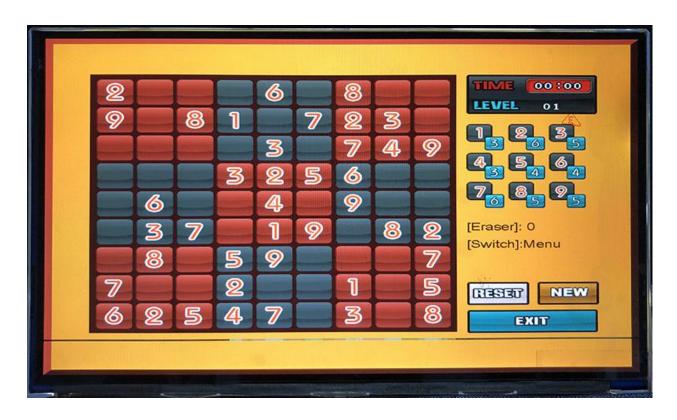

**Product Photos** 

# LCD/LED Controller Board 5 built-in Games

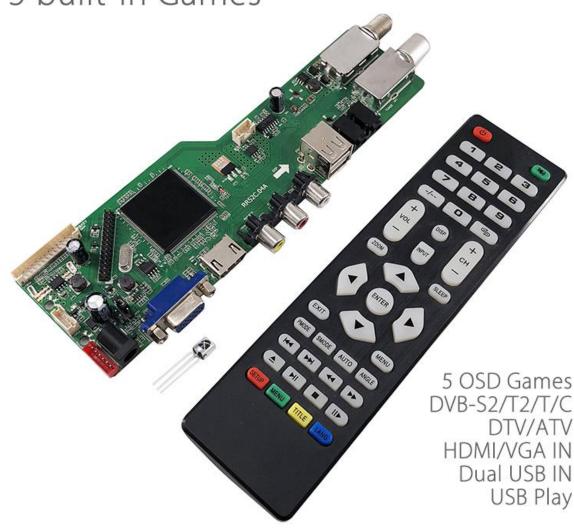

## Interface List

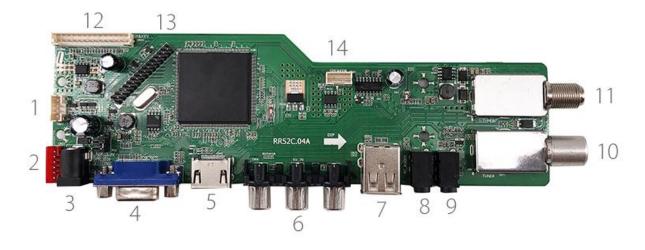

- 1. Main Power
- 2. INVERTER
- 3. DC 12V
- 4. VGA IN
- 5. HDMI IN
- 6. AV IN
- 7. Dual USB
- 8. PC AUDIO
- 9. Earphone

- 10. Tuner
- 11. S-Tuner
- 12. IR&KEY
- 13. LVDS
- 14. Speaker

## Inverter Paremeters:

12V-Red 12V-Red BLON ADJ GND-Black GND-Black

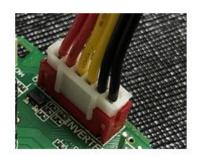

Pls don't mix up when connect.

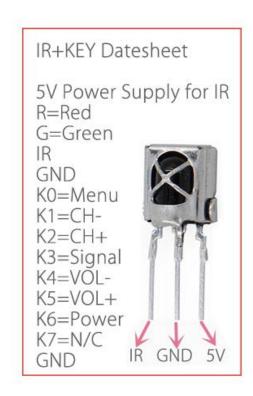

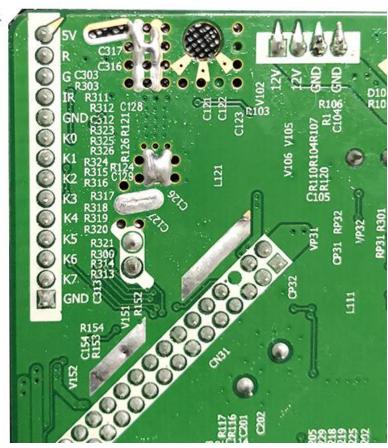

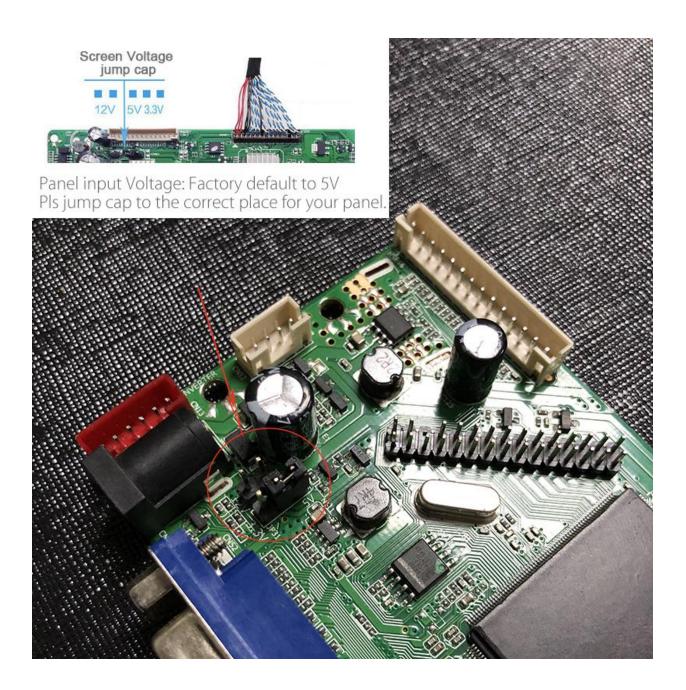

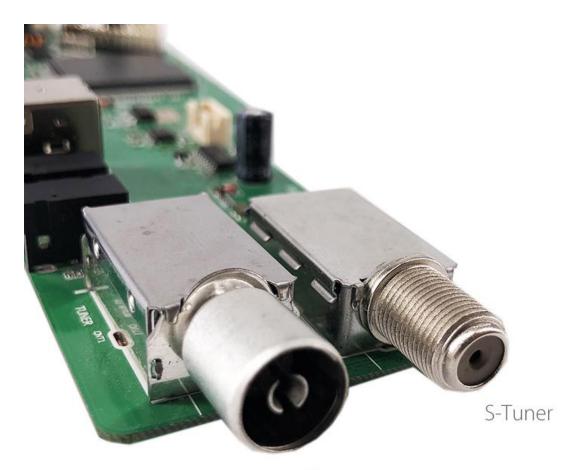

Tuner

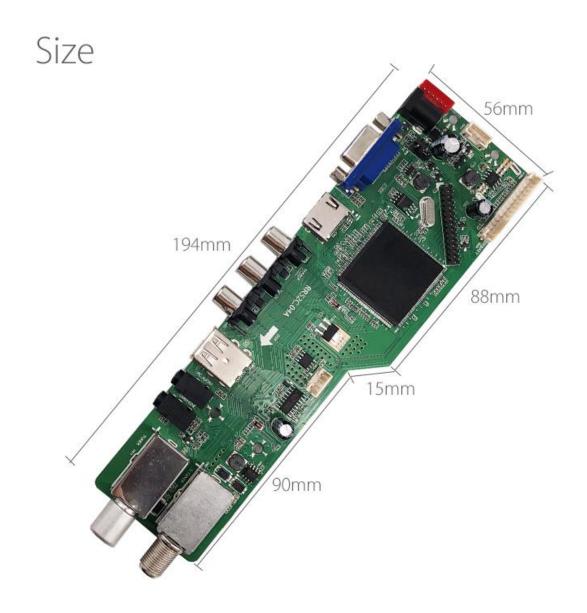

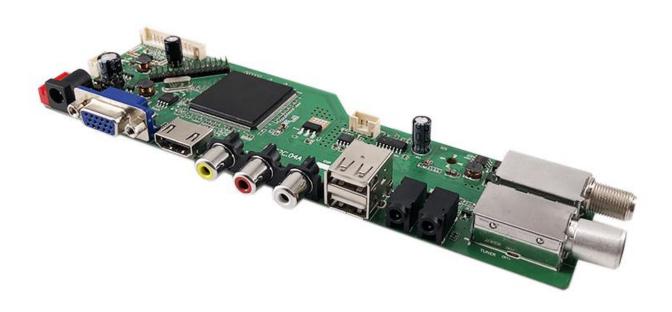

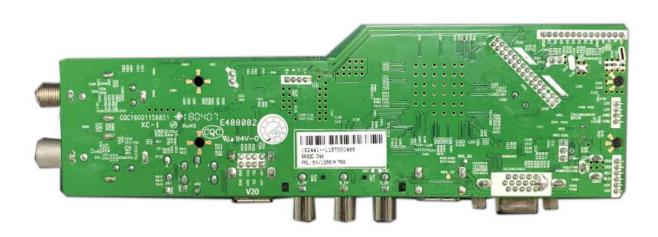

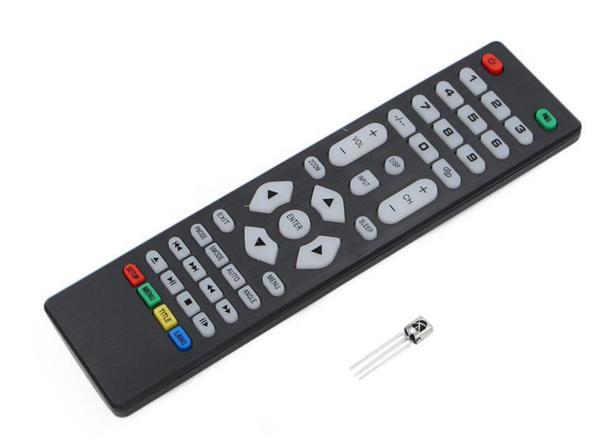

## 7 Key Button

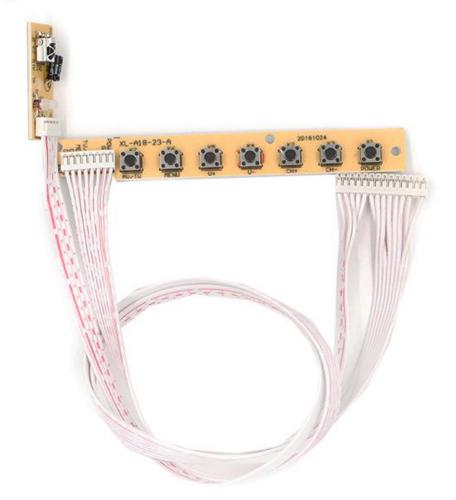

Connection just for reference (For Panel no need inverter)

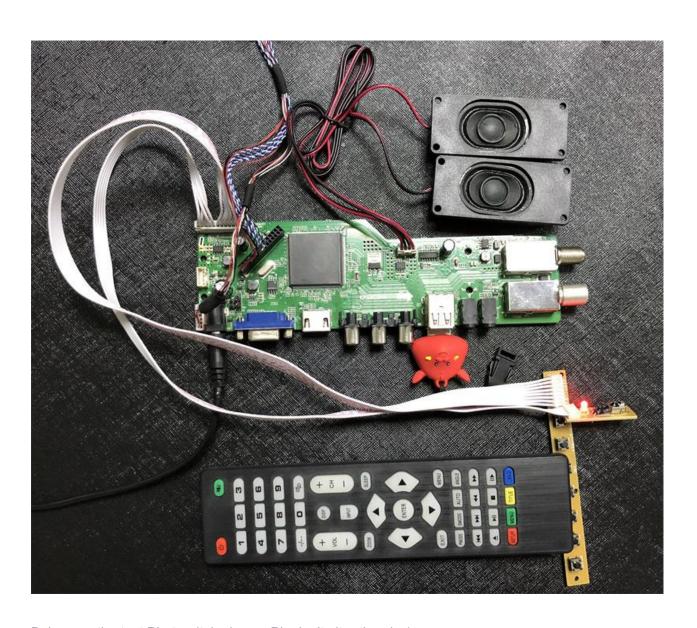

Below are the test Photos (take by us, Pls don't alter the pics)

Press Menu will see as below

1. Picture

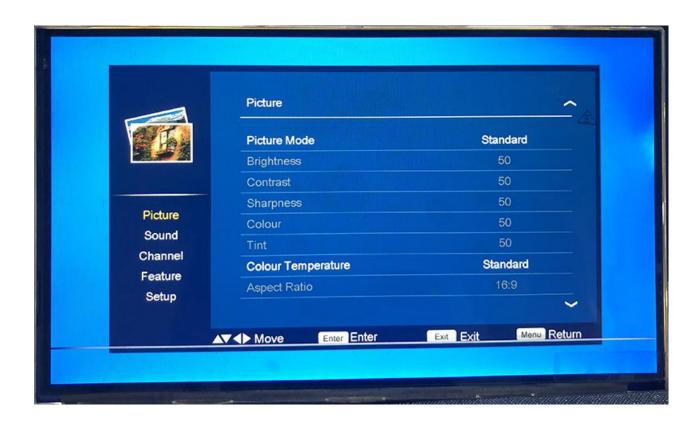

## 2. Sound

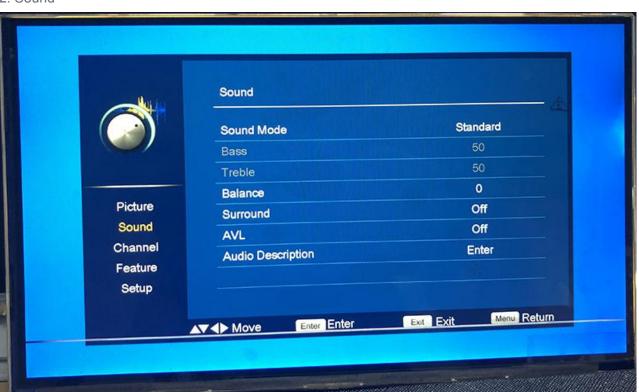

### 3. Channel

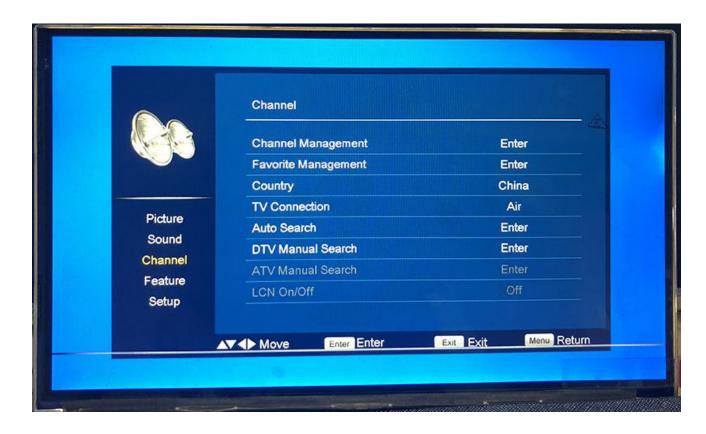

## 4. Feature

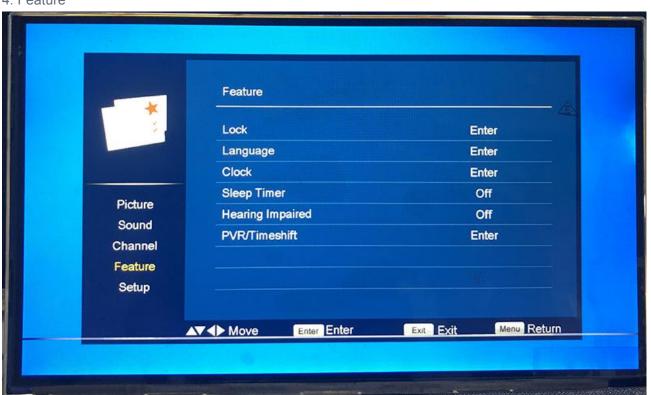

5. Setup

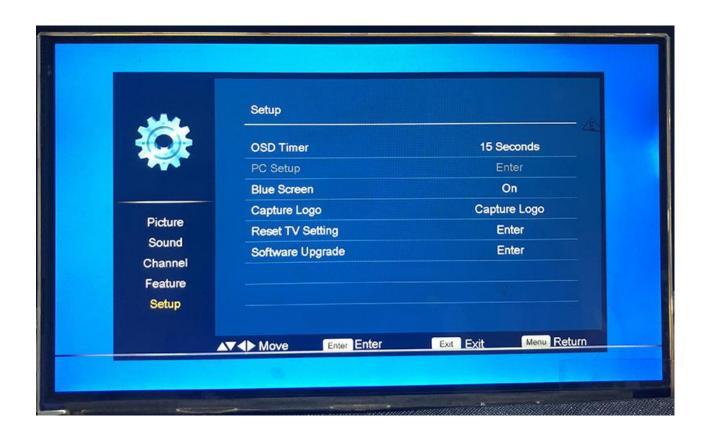

PRESS "INPUT" will see as below

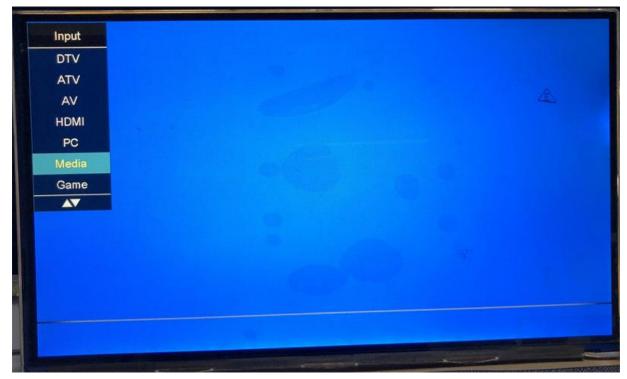

Then Choose"Media" into USB2.0, you can play photo/music/movie/text

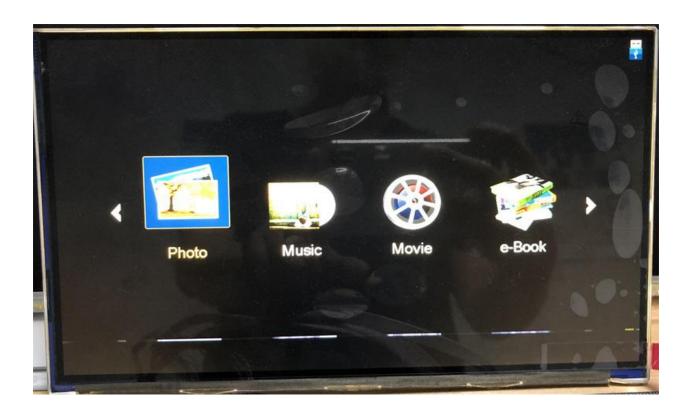

## 1. PHOTO

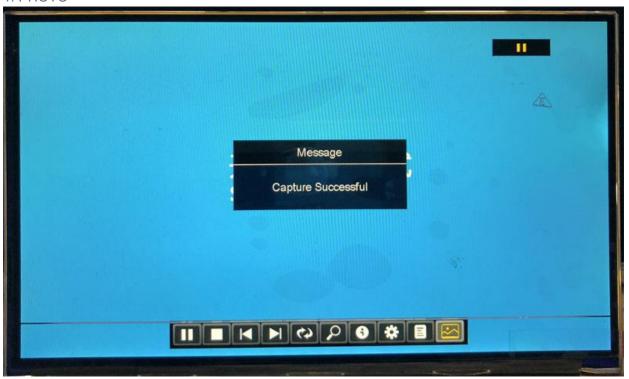

You can also set boot logo

## 2. MUSIC

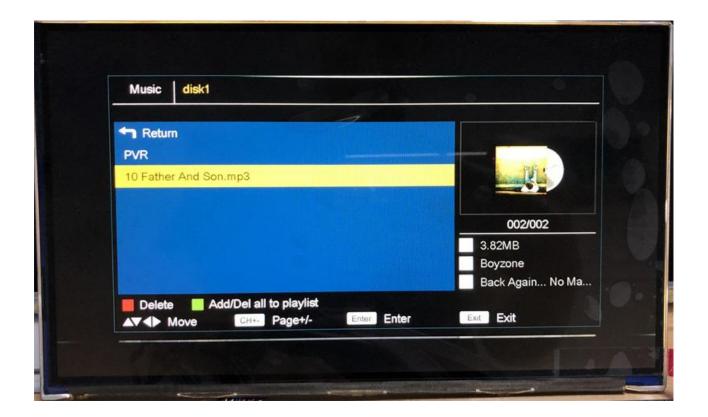

## 3. MOVIE

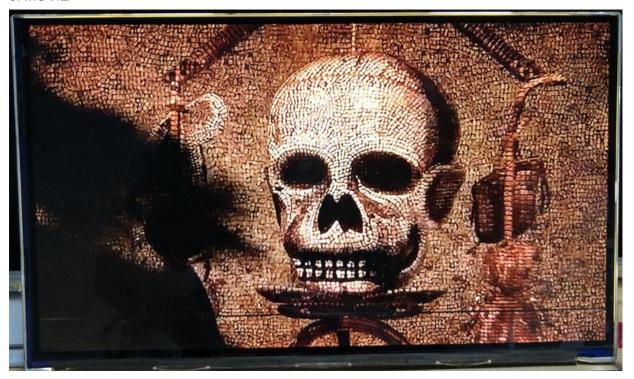

Notice:

High compression ratio files like MKV AVI may appear the situation like no sound or no display

you can transform them to RMVB/MP4 or other low compression ratio files.

#### 4. e-book

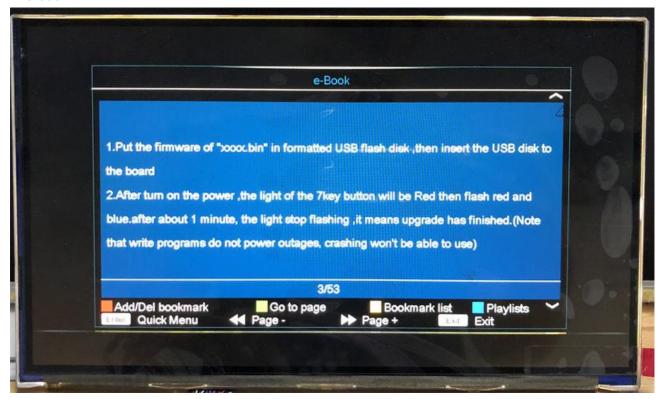

Press"INPUT 1147" into "FACTORY SETTING"

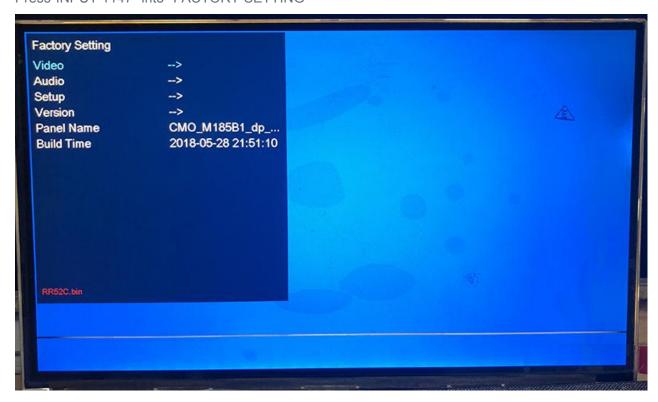

If the lcd panel display is bad, you can adjust the LVDS parameter.

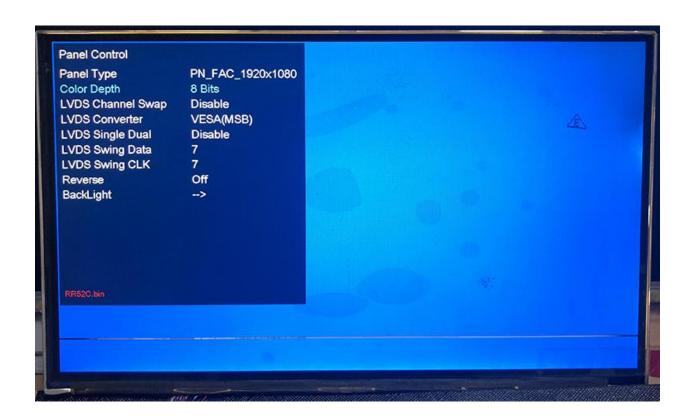

You can set the OSD language

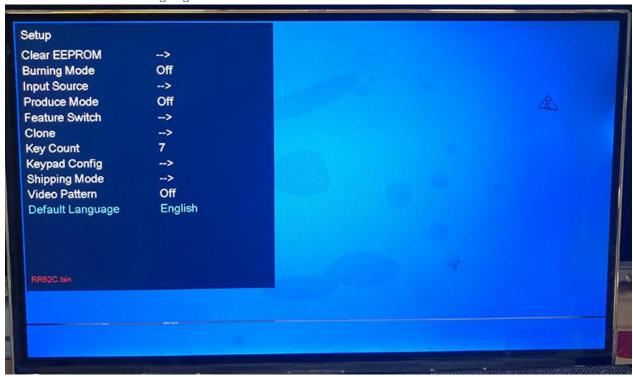

You can also capture LOGO or Mirror display.